# HOOFDSTUK 3: EEN DOOLHOFSPEL MAKEN

## TIJDSINDICATIE

- 60 minuten

### VOORKENNIS

- Cursor besturing
- Herhaal lus en de als-dan lus

### DOELEN TEN BEHOEVE VAN DE LEERLINGEN

- Verschillende uiterlijken van een sprite. En daarmee samenhangend: beweging (zie: achtergrondinformatie).
- Debuggen: code testen om fouten op te sporen.
- Decompositie: een programma opknippen in deelstukken. Dit doe je om het behapbaar te houden.

#### LEERLIJN

- Fouten: debuggen
- **Decompositie**
- Variabele

## LESVERLOOP, LES SUGGESTIES

- Leerlingen kunnen zelfstandig aan de slag in tweetallen. Debuggen is een aparte paragraaf. Áls kinderen geen fouten hebben gemaakt, het programma werkt zoals bedoeld, dan voeren leerlingen deze paragraaf **niet** uit. Laat ze het wel lezen.
- Je zult merken dat leerlingen veel programmeerkennis opgedaan hebben. Blijf opletten: bij vragen laat je eerst de leerling over hun 'fout' nadenken. Of: terug verwijzen naar voorgaande hoofdstukken. Of: debuggen (een script vanaf kleins opnieuw opbouwen).
- raak ik kleur - Vanaf pagina 27 ga je een doolhof tekenen. Daarbij wordt op een gegeven moment het blok besproken. Het is de bedoeling dat als de sprite de lijn van het doolhof raakt, terug gaat naar begincoördinaat (- 210, -150). Dit blok kunnen leerlingen lastig vinden, het werkt als volgt. Klik met muis in het rondje van

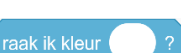

. Druk onderin op het pipetje: . Als je daarna de muis beweegt over het scherm, neemt het vierkantje de kleur aan van waar de muis zich bevindt. Ga dus naar de rode lijn van het doolhof. Zodra je de

raak ik kleur lijnkleur ziet verschijnen, klik je met de muis. Dit zie je nu: . Dit kleur in het blok is nu dezelfde als de kleur van de doolhoflijn.

- Zorg er verder voor dat leerlingen niet verzanden in het tekenen van een mooi doolhof. Voor nu moet het redelijk simpel zijn. Ingewikkeldere doolhoven kunnen aan het eind van de les nog desgewenst worden gemaakt. Voor nu geldt: in de basis moet het een goed werkend spel zijn.
- Iets anders: het speelveld lijkt wellicht klein, maar je kunt het altijd scherm vullend spelen! Ook kun je de sprite wellicht nog kleiner maken zodat het beter in proportie is ten opzichte van het doolhof.

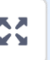

#### EVALUATIE

- Zodra leerlingen aanbeland zijn bij het tekenen van het doolhof: check of **inter the is begrepen.** Ervaring leert dat leerlingen dit lastig vinden. Leg het in dat geval klassikaal uit. Laat op het digibord zien hoe dit blok werkt (zie hierboven).
- Met de toets combinatie CTRL+Z maak je je laatst gedane actie(s) ongedaan. Dat is handig om te weten indien je een lijn verkeerd hebt getekend. Je kunt de lijn op deze manier ongedaan maken.
- Zo kán het resultaat van leerlingen er uit zien; het is slechts één van de vele voorbeelden.

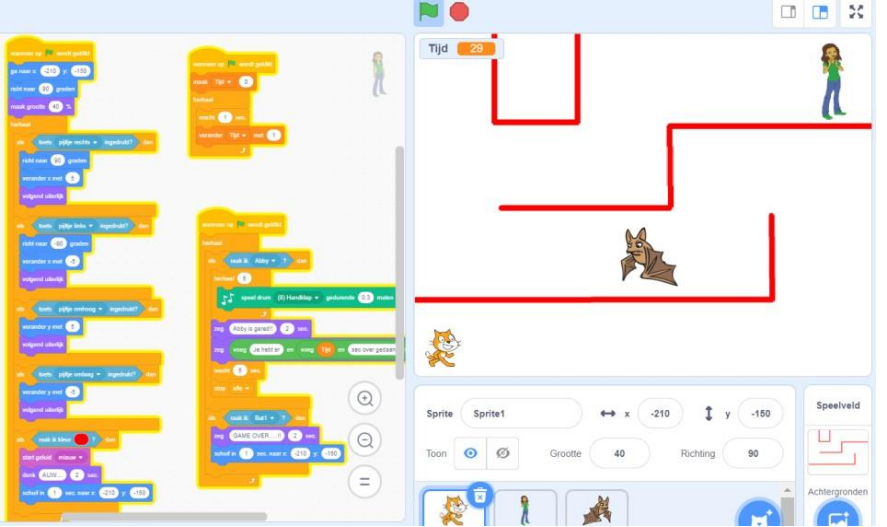

### ACHTERGRONDINFORMATIE

Als je wilt laten lijken of een sprite beweegt (loopt, vliegt of danst bijvoorbeeld), dan laat je de verschillende 'uiterlijken' elkaar opvolgen. Dat lijkt een beetje op 'stop motion': het opvolgen van beelden achter elkaar. Verplaatsen is iets anders: dan wijzigt de x- of y-coördinaat.

Kijk naar deze:

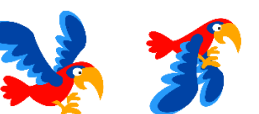

Als je deze twee uiterlijken steeds achter elkaar herhaalt, lijkt het net alsof de vogel vliegt. Soms is het wenselijk een

vacht 0.2 se 'vertraging' in te bouwen met , net zoals bij Abby. Als je dat niet doet wijzigen de uiterlijken elkaar zonder pauze op: dat zie je niet, zo snel gaat dat. De computer handelt dat af in een split-second.

Decompositie: problemen opknippen in kleinere (deel)problemen. Programma's worden er behapbaar door en het geeft overzicht. Het is eenvoudiger om kleine problemen op te lossen dan in één keer een groot probleem. Wist je dat je dat bij bijvoorbeeld rekenen ook vaak doet? Neem een leerling uit groep 5 die 6 x 7 uitrekent. Die doet veelal: 5 x 7 én 1 x 7 er bij. De som is opgeknipt in makkelijker uit te voeren 'deelproblemen'!

Decompositie is niets anders dan de betekenis zoals wij die kennen in dagelijks gebruik, maar dan binnen computertaal.

Je maakt in dit hoofdstuk gebruik van voorwaarden*: áls ……., dán ..…..* Dat vond een hoofdstuk eerder ook al plaats. Een voorbeeld uit Scratch: *Áls* ik de rechter cursortoets indruk, ga *dán* naar rechts. En *áls* ik de linker cursortoets indruk, ga *dán* naar links. Voorwaarden is één van de onderwerpen uit de leerlijn programmeren. Het is het zesde item uit de leerlijn. Je ziet het: er zit niet per sé een chronologische volgorde in.

## MEER INFORMATIE

- Decompositie is het tweede onderwerp beschreven in de leerlijn programmeren. Zie: [https://maken.wikiwijs.nl/74282/Programmeren\\_in\\_het\\_PO#!page-1838183](https://maken.wikiwijs.nl/74282/Programmeren_in_het_PO#!page-1838183)
- Fouten is het vijfde onderwerp beschreven in de leerlijn programmeren. Zie: [https://maken.wikiwijs.nl/74282/Programmeren\\_in\\_het\\_PO#!page-1838201](https://maken.wikiwijs.nl/74282/Programmeren_in_het_PO#!page-1838201)
- Variabele is het negende onderwerp beschreven in de leerlijn programmeren. Zie: [https://maken.wikiwijs.nl/74282/Programmeren\\_in\\_het\\_PO#!page-1838225](https://maken.wikiwijs.nl/74282/Programmeren_in_het_PO#!page-1838225)

Heb je ideeën, verbeteringen, aanvullingen of tips naar aanleiding voor Lesmethode programmeren met Scratch óf voor de lesbrieven? Mail naar: info@POprogrammeren.nl